## INSTALLER UBUNTU NETBOOT REMIX

Télécharger la version de votre linux que vous souhaiter installer <http://releases.ubuntu.com/9.10/>

dans ce cas, on téléchargera la version UNR pour Ubuntu Netbook Remix ; en français dans le texte cela donne une version d'ubuntu adaptée aux mini-ordinateurs portables http://releases.ubuntu.com/9.10/ubuntu-9.10-netbook-remix-i386.iso

Pour pouvoir l'installer sur ces mini-ordinateurs, le plus souvent dépourvus de lecteurs CD ou DVD, on va utiliser une clef usb et un logiciel : unetbootin. Ce dernier va adapter et transférer le fichier ISO (précédemment tétéchargé) sur la clef usb.

D'abord il faut installer le logiciel p7zip-full : par synaptic ou en ligne de commande : apt-get install p7zip-full

Ensuite on récupère Unetbootin sur :<http://unetbootin.sourceforge.net/> Il faudra faire un clic droit « propriétés » pour Autoriser l'exécution du fichier, ou en ligne de commande : chmod  $+x$  unetbootin-linux- $377$  bin

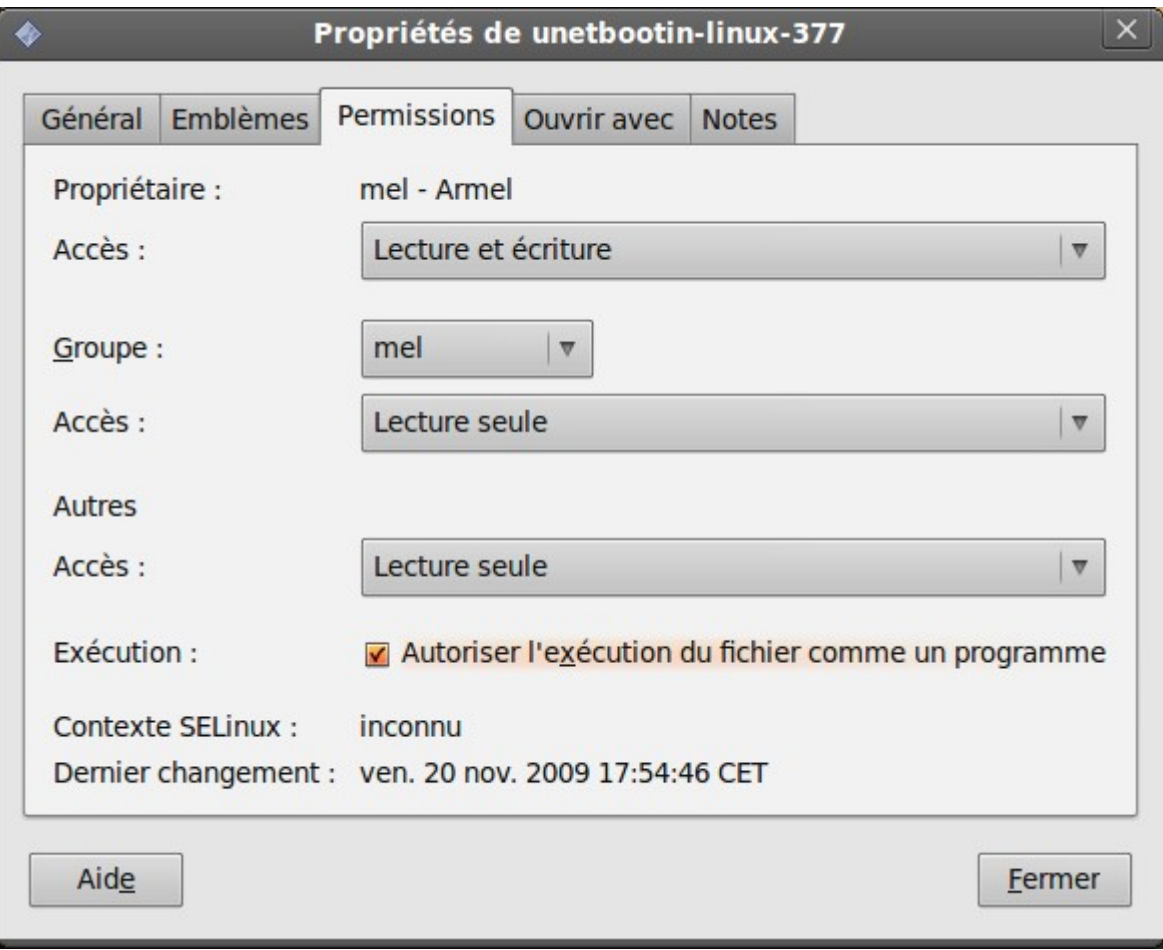

On branche sa clef usb.

Ensuite on lance le programme unetbootin-linux-377.bin en cliquant dessus ou en tapant en tant que root : ./unetbootin-linux-377.bin

On arrive sur la fenêtre suivante :

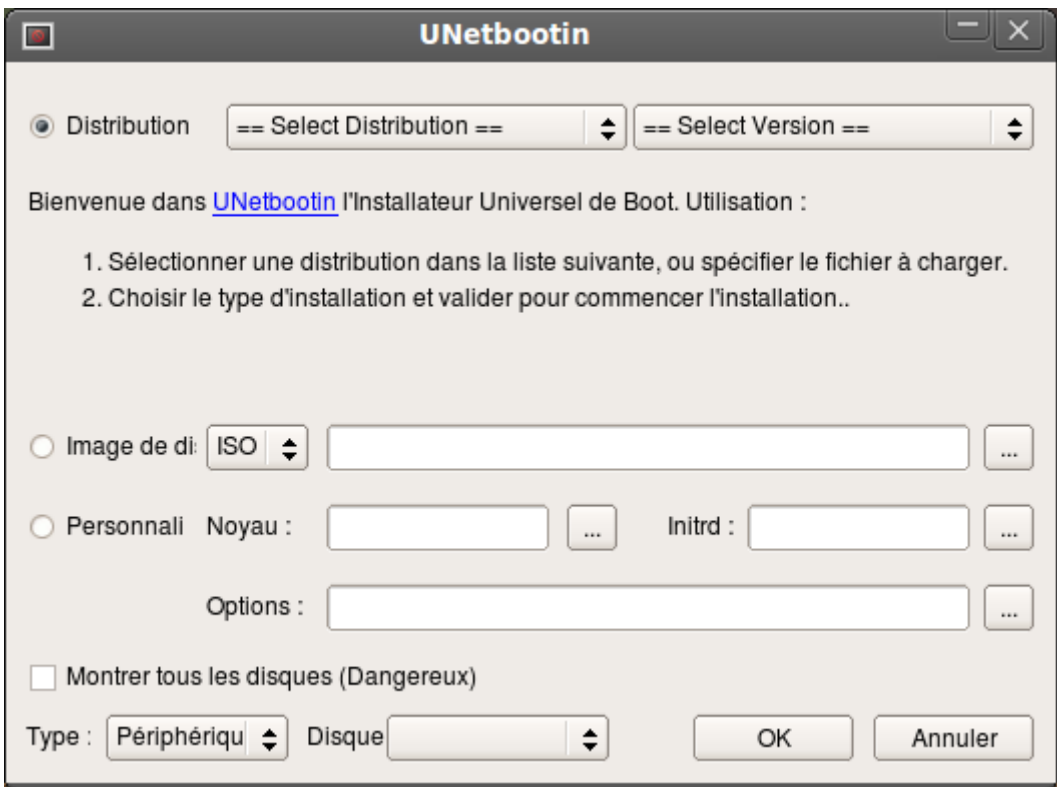

on coche « Image de disque » puis sur les « ... » pour sélectionner le fichier.iso en suite on clique sur périphérique pour sélectionner sa clef usb et enfin on clique OK.

Lorsqu'on branche la clef usb et que l'on démarre dessus on va voir cela :

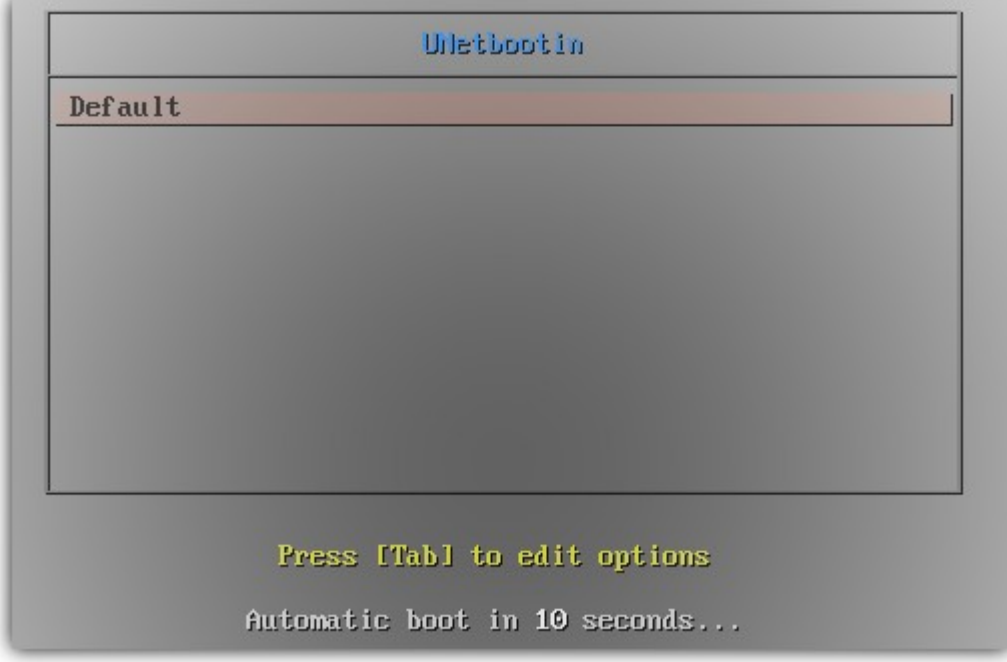

on démarre sur « default » et le linux démarre.

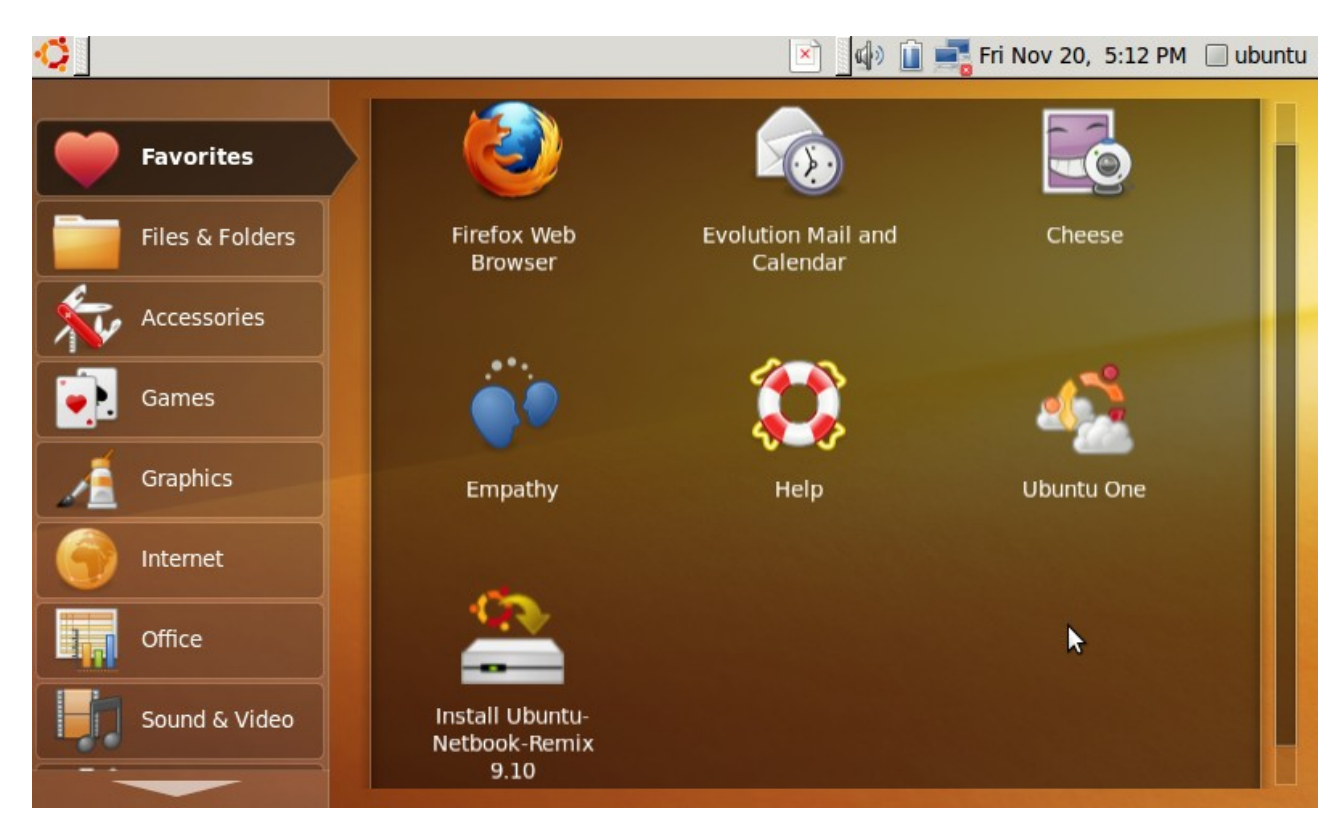

Et maintenant il faut cliquer sur l'icone d'installation UNR

Il vous faudra suivre ensuite l'installation d'ubuntu pas à pas.